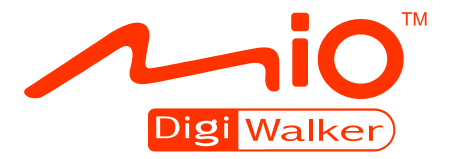

# **C320b Manuel d'utilisateur**

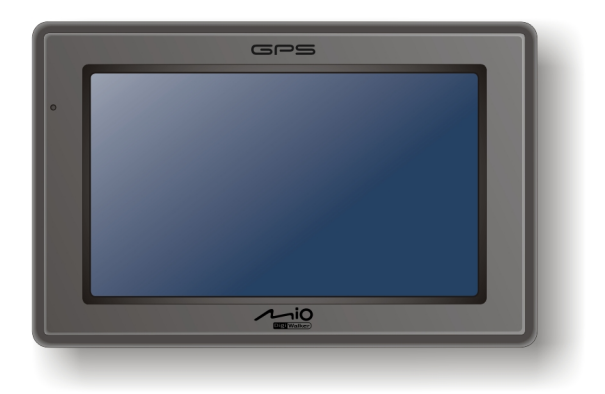

R00 (EU)

#### **Marques commerciales**

Tous les noms de marques et de produits sont des marques commerciales ou des marques déposées de leurs sociétés respectives.

#### **Avis de non-responsabilité**

Les spécifications et les manuels sont sous réserve de changements sans préavis. Mio Technology ne saura être tenue pour responsable en cas de dommages provenant directement ou indirectement d'erreurs, d'omissions ou de variances entre l'appareil et les manuels.

# Table des matières

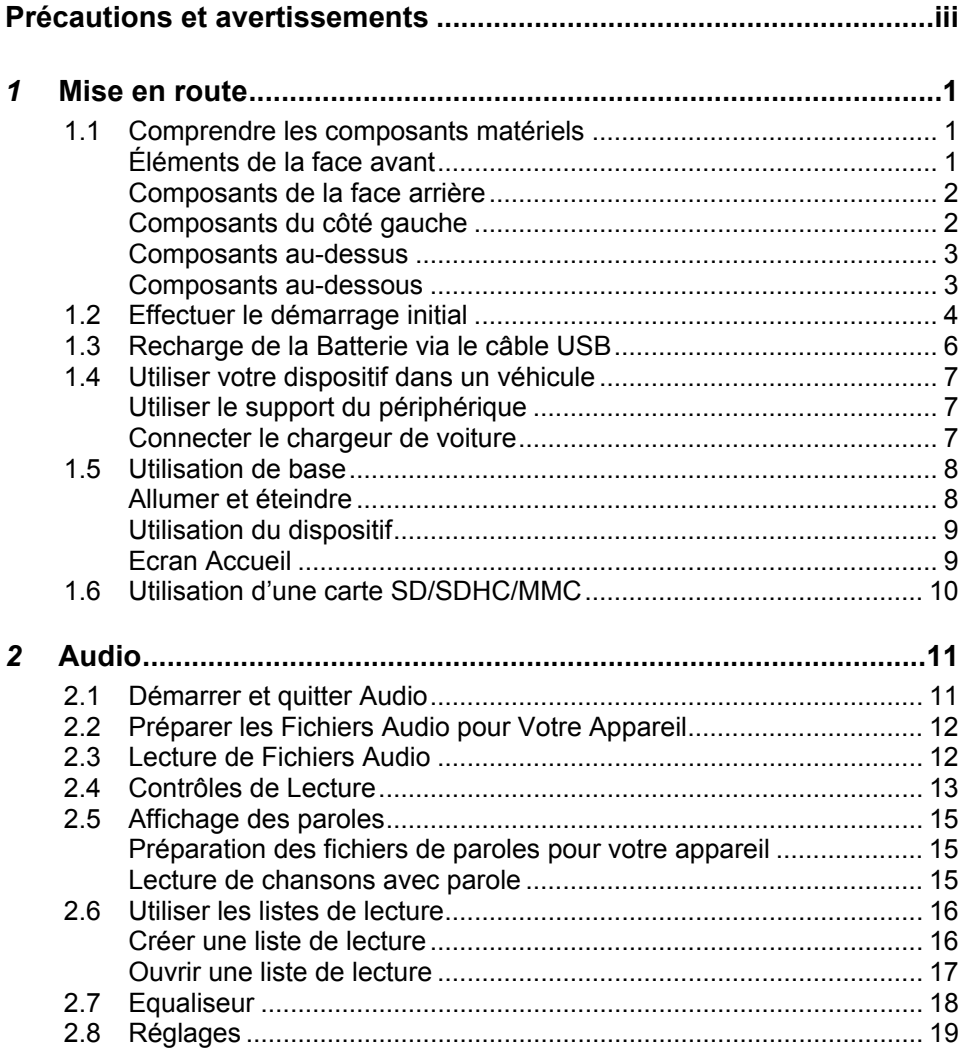

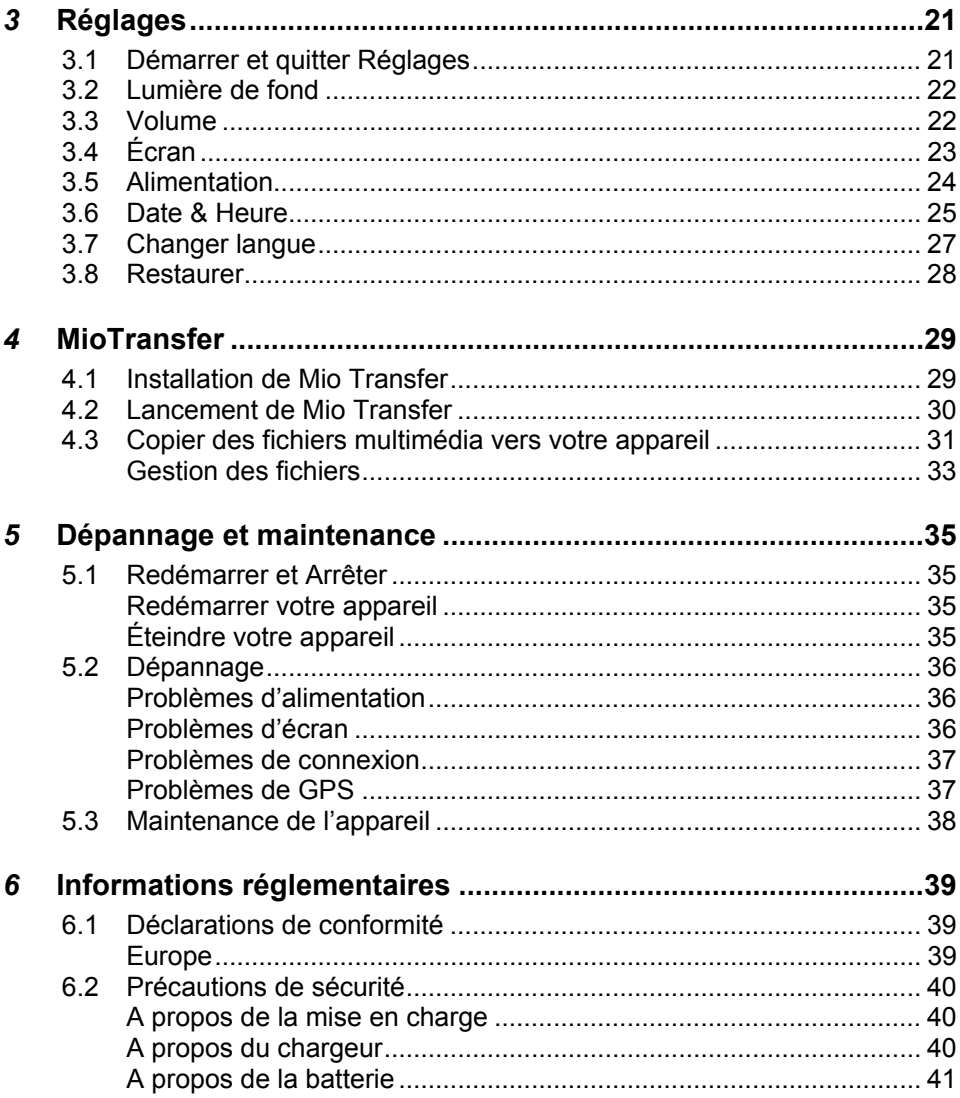

# <span id="page-4-0"></span>**Précautions et avertissements avertissements Précautions et**

- Pour votre propre sécurité, n'utilisez jamais les boutons de l'appareil lorsque vous conduisez.
- Utilisez cet appareil avec prudence. Cet appareil n'est destiné à être utilisé qu'en tant qu'aide à la navigation. Il n'est pas destiné à donner des mesures précises de direction, de distance, de position ni de topographie.
- L'itinéraire calculé n'est donné qu'à titre indicatif. Il appartient à l'utilisateur de respecter les panneaux de signalisation et la réglementation routière locale.
- Lorsque vous sortez de votre voiture, ne laissez pas l'appareil sur le tableau de bord si ce dernier est exposé directement au soleil. Toute surchauffe de la batterie risque de causer un dysfonctionnement et peut présenter un danger.
- Le GPS est opéré par le gouvernement des États-Unis, qui a l'entière responsabilité de ses performances. Toute modification du système GPS est susceptible d'affecter la précision de tous les équipements GPS.
- Les signaux satellites GPS ne peuvent pas passer à travers les matériaux solides (à l'exception du verre). Lorsque vous vous trouvez dans un tunnel ou dans un bâtiment, le positionnement GPS n'est pas disponible.
- Il faut au moins 4 signaux satellites GPS pour déterminer votre position GPS actuelle. La réception des signaux est susceptible d'être affectée par des facteurs tels que le mauvais temps, ou des obstacles au-dessus de vous (par exemple des arbres ou des bâtiments).
- Il est possible que les périphériques sans fil interfèrent avec la réception des signaux satellite et causent une instabilité dans la réception du signal.

Un support pour automobile est nécessaire lorsque vous utilisez l'appareil en voiture. Nous vous recommandons de placer l'appareil dans un endroit approprié et d'éviter les endroits indiqués ci-dessous.

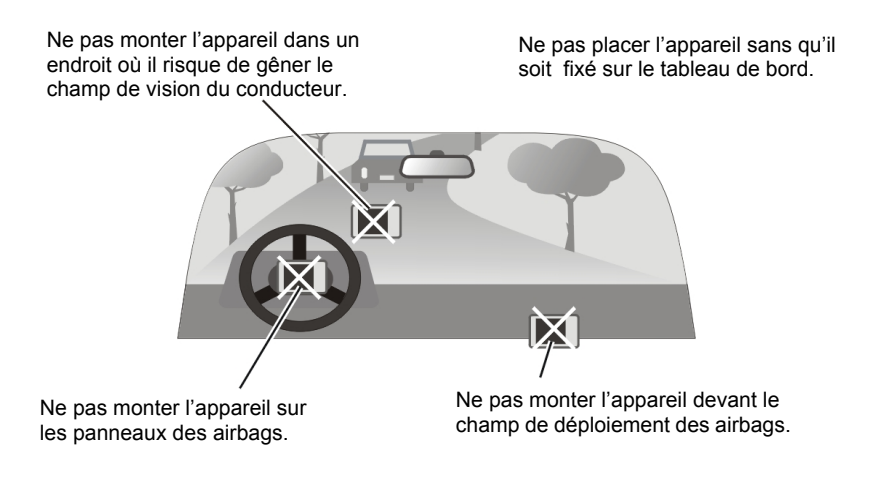

# <span id="page-6-0"></span>*1* **Mise en route**

## 1.1 Comprendre les composants matériels

**REMARQUE :** En fonction du modèle que vous avez acheté, il se peut que la couleur de l'appareil soit légèrement différente de la couleur dans les illustrations du présent manuel.

#### Éléments de la face avant

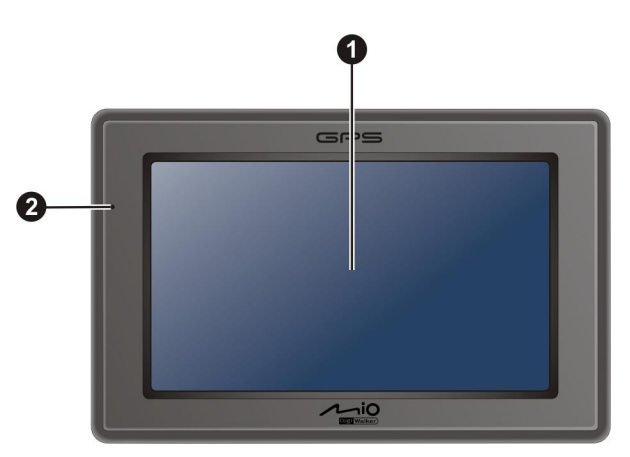

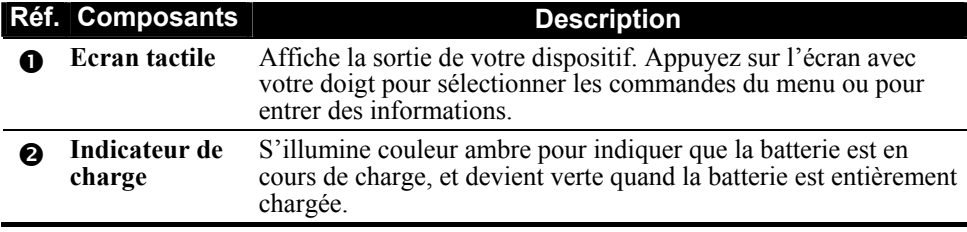

## <span id="page-7-0"></span>Composants de la face arrière

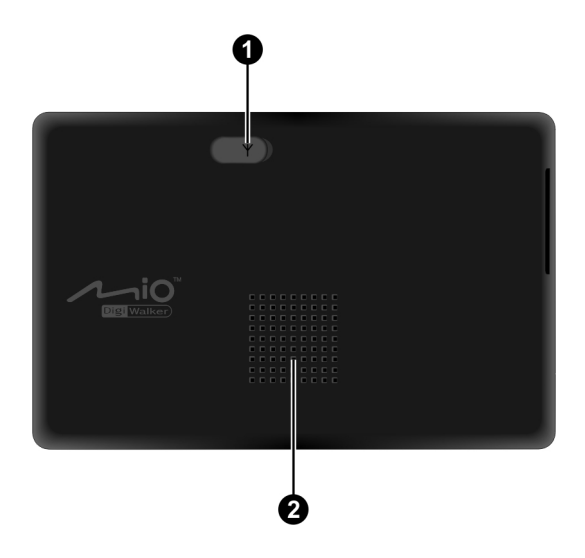

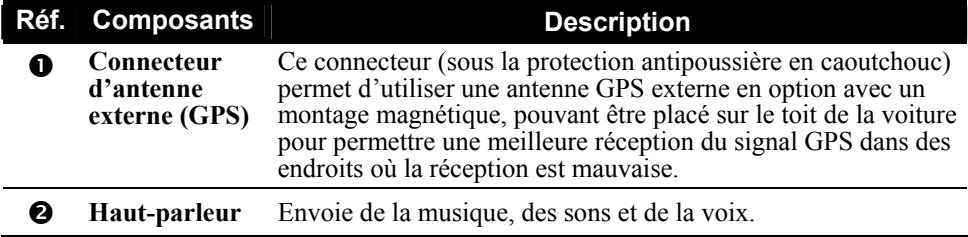

### Composants du côté gauche

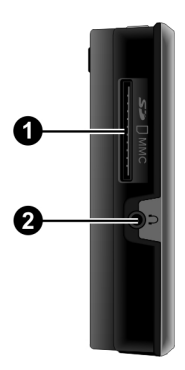

<span id="page-8-0"></span>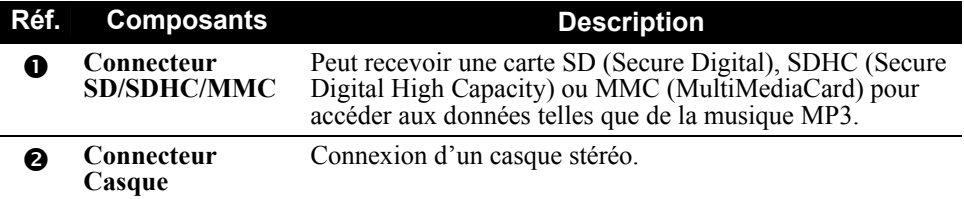

#### Composants au-dessus

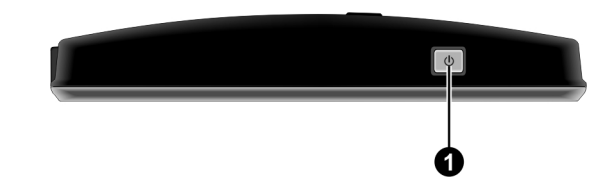

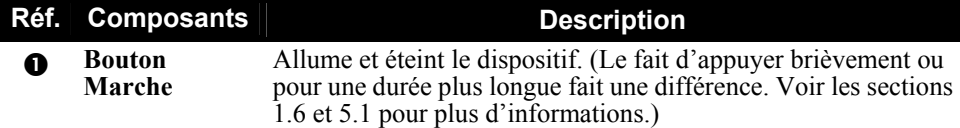

### Composants au-dessous

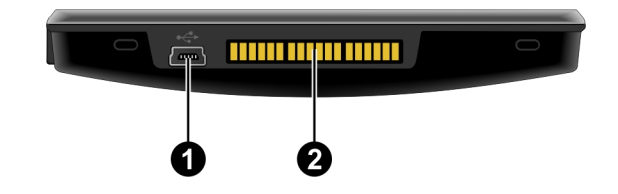

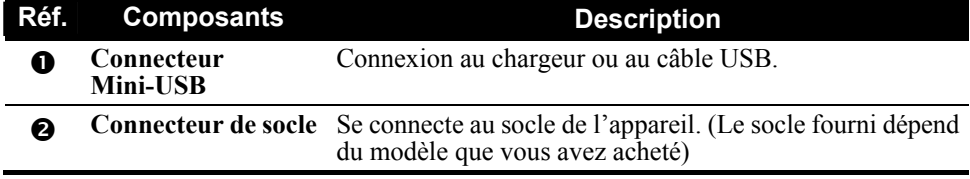

# <span id="page-9-0"></span>1.2 Effectuer le démarrage initial

1. Pour le démarrage initial, appuyez sur le bouton alimentation pendant 5 secondes pour allumer votre périphérique.

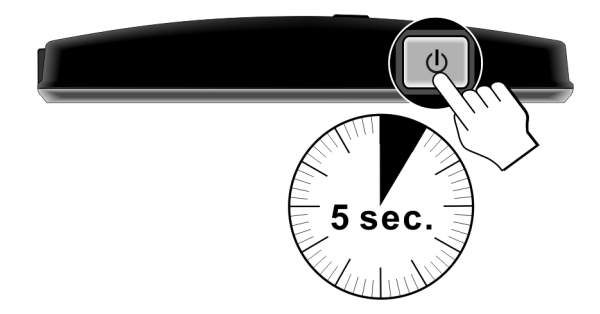

**REMARQUE :** Pour le fonctionnement normal, appuyez brièvement sur le bouton d'alimentation pour allumer et éteindre votre périphérique.

- 2. Votre appareil s'allume. Chargez immédiatement votre appareil comme décrit à la section suivante.
- 3. L'écran "Changer langue" apparaît. Appuyez sur le bouton fléché pour sélectionner la langue désirée. Appuyez ensuite sur le bouton  $\sim$

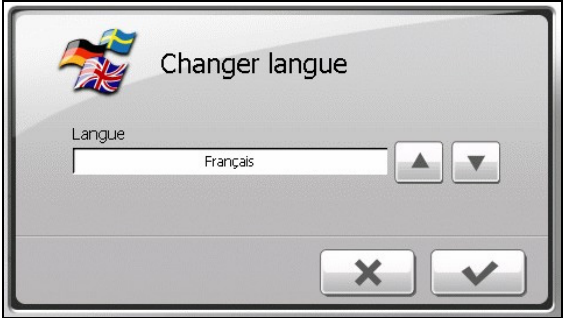

4. L'écran "Date & Heure" apparaît. Appuyez sur le bouton fléché approprié pour sélectionner le fuseau horaire, la date, et l'heure. Appuyez ensuite sur le  $bound$   $\blacktriangleright$ 

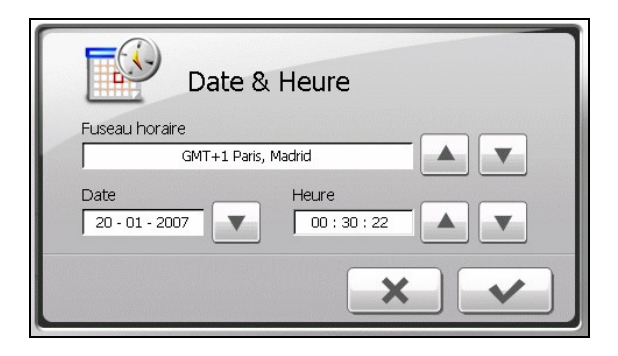

5. L'écran Accueil apparaît. Vous pouvez maintenant utiliser votre dispositif.

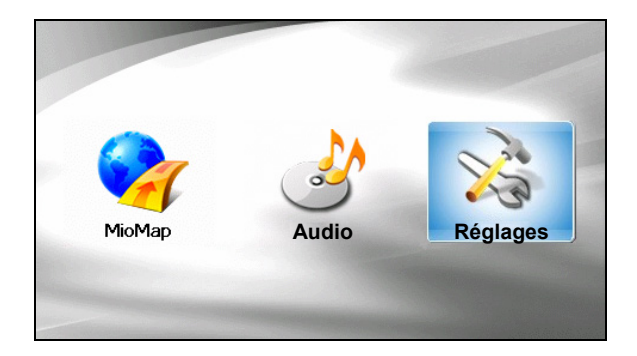

# <span id="page-11-0"></span>1.3 Recharge de la Batterie via le câble USB

- 1. Mettez l'ordinateur sous tension.
- 2. Connectez l'extrémité mini-USB du câble USB fourni au bas de votre appareil et l'autre extrémité sur un port USB de votre ordinateur.

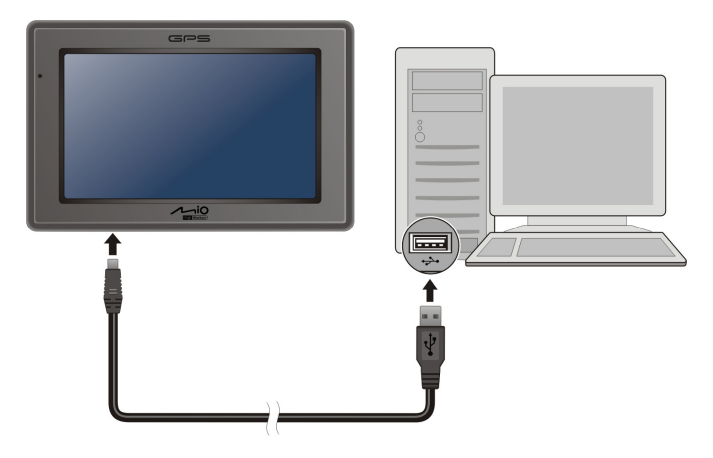

3. Si votre appareil est allumé, l'écran ci-dessous apparaît. Lorsque votre appareil est connecté à un ordinateur, vous ne pouvez pas l'utiliser.

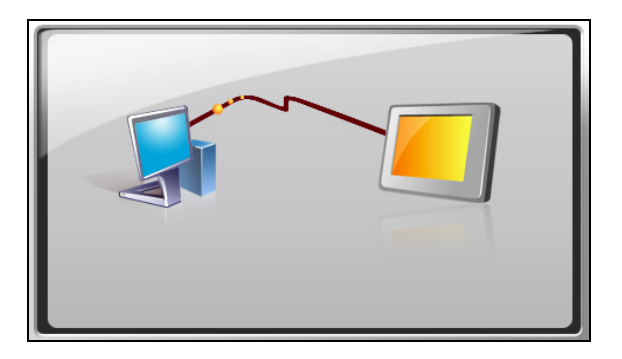

4. L'indicateur de charge s'illumine en couleur ambre lors de la charge. Ne débranchez pas votre appareil avant que la batterie soit entièrement chargée, elle le sera lorsque l'Indicateur de charge est vert. La charge peu prendre plusieurs heures.

#### <span id="page-12-0"></span>**REMARQUE :**

- Lorsque l'appareil est connecté à un ordinateur, il est reconnu en tant que périphérique de stockage de masse externe. Ne supprimez aucun des fichiers préinstallés sur l'appareil. La suppression de fichiers dont vous ne connaissez pas la fonction peut provoquer un dysfonctionnement du programme ou de ses applications.
- Si vous avez l'intention de charger votre appareil de cette manière, éteignez-le pour que la batterie se charge plus rapidement.

**REMARQUE :** Pour des performances optimales de la batterie au Lithium, notez ce qui suit :

- Ne chargez pas la batterie lorsqu'il faut trop chaud (par exemple en plein soleil).
- <sup>z</sup> Il n'y a aucun besoin de décharger complètement la batterie avant de la recharger. Vous pouvez charger la batterie même si elle n'est pas complètement déchargée.
- Si vous n'utilisez pas l'appareil pendant une période prolongée, assurez-vous de recharger la batterie complètement au moins une fois tous les deux semaines. Les performances peuvent être affectées lorsque la batterie est complètement déchargée.

## 1.4 Utiliser votre dispositif dans un véhicule

#### **REMARQUE :**

- Sélectionnez un emplacement approprié pour monter l'appareil dans un véhicule. Ne placez jamais l'appareil là où le champ de vision du conducteur serait bloqué. Assurez-vous que l'antenne GPS a une bonne ouverture sur le ciel.
- Si le pare-brise de la voiture est teinté avec une surface réfléchissante, une antenne extérieure (en option) peut s'avérer nécessaire pour acheminer l'antenne au sommet de la voiture à travers une fenêtre.

#### Utiliser le support du périphérique

Utilisez le support du périphérique pour monter votre dispositif dans un véhicule. (Consultez un document séparé pour les consignes d'installation.)

#### Connecter le chargeur de voiture

Le chargeur de voiture alimente votre dispositif en courant quand vous utilisez le dispositif en voiture.

**PRÉCAUTION :** Pour protéger votre dispositif contre les surtensions brutales, connectez le chargeur de voiture seulement après avoir démarré la voiture.

- 1. Connectez une extrémité du chargeur de voiture au connecteur d'alimentation de votre dispositif.
- 2. Connectez l'autre extrémité de l'allume cigare en 12 volts ou le connecteur d'alimentation à l'alimentation et chargez votre dispositif. La lampe de

<span id="page-13-0"></span>l'indicateur du chargeur de voiture s'allume en vert pour indiquer que votre dispositif est alimenté.

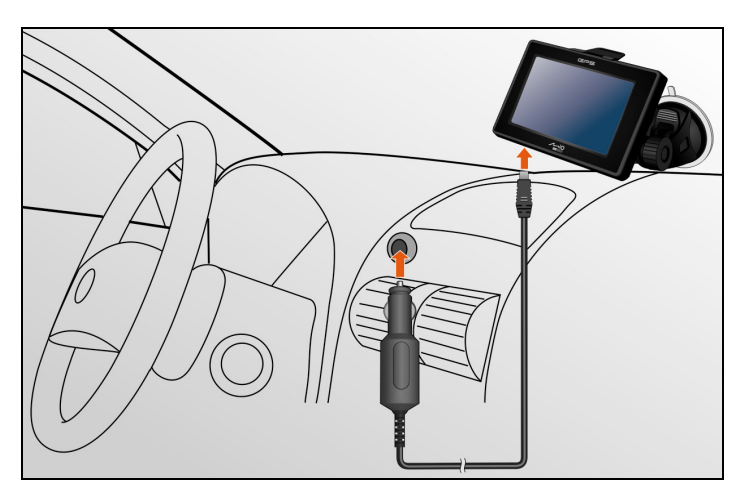

# 1.5 Utilisation de base

#### Allumer et éteindre

Pour une utilisation normale, éteignez l'appareil en appuyant brièvement sur le bouton d'alimentation. L'appareil passe à l'état de veille.

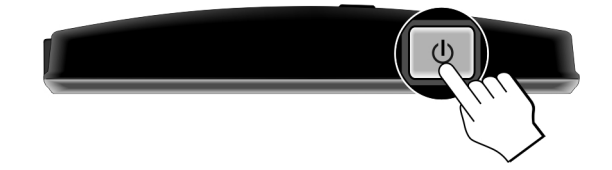

Lorsque vous appuyez de nouveau brièvement sur le bouton d'alimentation, le système reprend. Soit vous revenez à l'endroit où vous aviez quitté, soit vous voyez l'écran d'Accueil.

#### **REMARQUE :**

- L'écran que vous voyez après avoir repris dépend du programme que vous utilisez lorsque vous avez mis l'appareil en veille. Certains programmes se ferment lorsque vous mettez l'appareil en veille, de sorte que vous ne voyez que l'écran d'Accueil à la reprise.
- Le fait d'appuyer sur le bouton d'alimentation pour une durée plus longue a un effet différent. Voir la section 5.1 pour plus d'informations.

#### <span id="page-14-0"></span>Utilisation du dispositif

Pour utiliser votre dispositif, touchez l'écran avec votre doigt. Vous pouvez effectuer les actions suivantes:

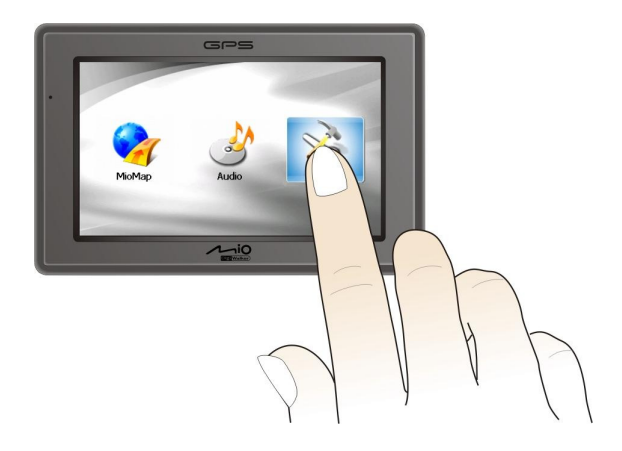

#### z **Cliquer**

Touchez l'écran une fois avec le stylet pour ouvrir des éléments ou sélectionner des options.

z **Glisser** 

Maintenez le stylet en contact avec l'écran et faites glisser vers le haut, le bas, la gauche ou la droite, ou faites glisser sur l'ensemble de l'écran.

z **Clic et maintien**

Cliquez avec le stylet et laissez-le sur un élément pour afficher la liste d'actions disponibles pour cet élément. Sur le menu surgissant qui s'affiche, cliquez sur l'action que vous voulez exécuter.

#### Ecran Accueil

La première fois que vous initialisez votre dispositif, l'écran Accueil apparaît. L'écran Accueil est votre point de départ pour diverses tâches. Appuyez sur un bouton pour démarrer une tâche ou pour ouvrir un autre menu.

<span id="page-15-0"></span>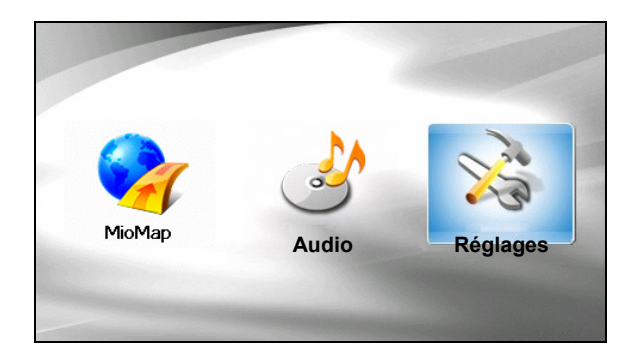

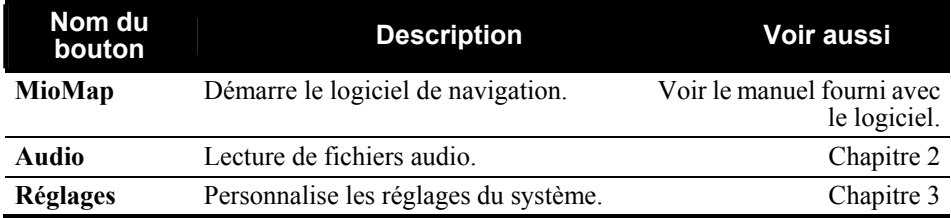

# 1.6 Utilisation d'une carte SD/SDHC/MMC

Votre appareil possède une fente SD/SDHC/MMC dans laquelle vous pouvez insérer une carte mémoire SD/SDHC/MMC optionnelle.

Pour utiliser une carte, insérez-la dans la fente, connecteur dirigé vers la fente, et étiquette face à l'avant de l'appareil.

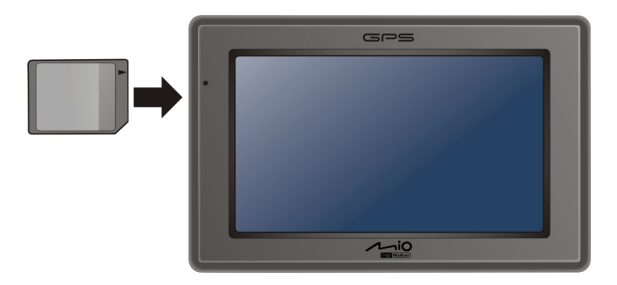

Pour enlever une carte, vérifiez d'abord qu'aucune application n'est en train d'accéder à la carte, puis appuyez légèrement sur le bord supérieur de la carte pour la déverrouiller et faites-la sortir de la fente.

**REMARQUE :** Assurez-vous qu'aucun objet étranger n'entre dans la fente.

# <span id="page-16-0"></span>*2* **Audio**

## 2.1 Démarrer et quitter Audio

Caractéristiques du **Audio:**

- $\bullet$ Lecture de fichiers MP3/WAV/WMA.
- $\bullet$ Contrôles de lecture de base tels que Lecture, Pause, Arrêt, Suivant et Précédent
- $\bullet$ Lecture comprend la lecture d'une seule sélection, répéter une seule sélection, lecture d'échantillonnage, séquence normale et séquence aléatoire.
- $\bullet$ 11 profils audio d'équaliseur préréglés
- $\bullet$ Support de liste de lecture
- $\bullet$ Lecture en fond sonore
- $\bullet$ Affichage des paroles

Tapez Audio sur l'écran d'accueil pour démarrer le programme.

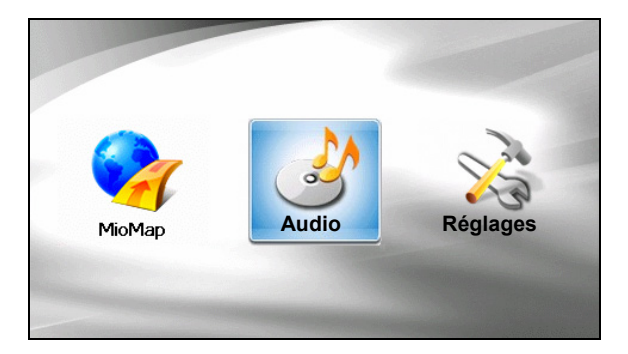

Lorsque vous démarrez le programme, le panneau de configuration apparaît et vous pouvez contrôler le lecteur facilement en tapant sur les boutons à l'écran.

<span id="page-17-0"></span>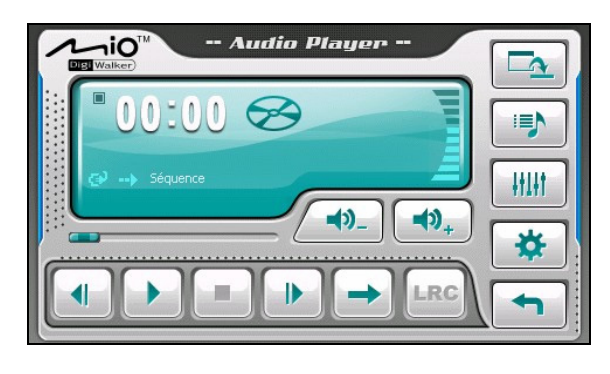

Pour quitter le programme, appuyez sur .

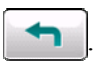

# 2.2 Préparer les Fichiers Audio pour Votre Appareil

Avant d'utiliser le programme, ayez les fichiers (.mp3/.wav/.wma) prêts soit sur le dossier **My Flash Disk\My Audio** de votre appareil, soit sur une carte mémoire.

Un outil appelé **Mio Transfer** est fourni pour que vous puissiez facilement copier les fichiers de votre ordinateur vers l'emplacement correct. (Voir la Section 9,3 pour les détails.)

# 2.3 Lecture de Fichiers Audio

- 1. Si vos fichiers sont sur une carte de stockage, insérez la carte dans votre dispositif.
- 2. Tapez **Audio** pour démarrer le programme.
- 3. Le programme recherchera les fichiers audio supportés dans votre lecteur et sur la carte de stockage. Lorsque des fichiers sont détectés, ils seront ajoutés à la liste de lecture.

**REMARQUE :** Vous pouvez créer vos propres listes de lecture pour une lecture ultérieure. (Voir la Section 2,6 pour les détails.)

4. Appuyez sur pour démarrer la lecture. Pour contrôler la lecture, utilisez les boutons de contrôle comme décrit plus loin.

<span id="page-18-0"></span>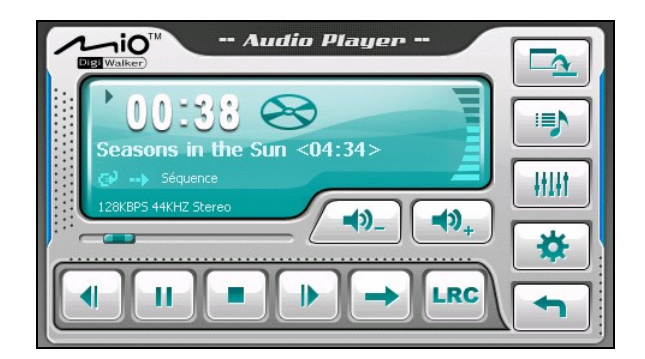

La zone d'informations affiche l'état en cours, notamment l'état de lecture/pause/arrêt, le temps écoulé, l'état de l'alimentation, le mode de lecture, le niveau du volume et les propriétés du morceau en cours, comme l'artiste (s'il est disponible avec le fichier), le nom de fichier, la durée totale et les informations stéréo/mono.

#### **REMARQUE :**

- Lors de la lecture, le rétro-éclairage s'éteindra automatiquement si vous n'avez pas tapé sur l'écran pendant la durée de la minuterie (30 secondes par défaut). Le rétro-éclairage s'allumera à nouveau lorsque vous appuyez sur le bouton d'alimentation ou lorsque la lecture de la liste de lecture en cours est terminée.
- Si la durée totale d'un morceau dépasse 99 minutes et 59 secondes, la zone d'informations ne peut pas afficher correctement la durée parce que le numéro maximal permis est 99:59. Toutefois, la lecture du morceau n'est pas affectée.

## 2.4 Contrôles de Lecture

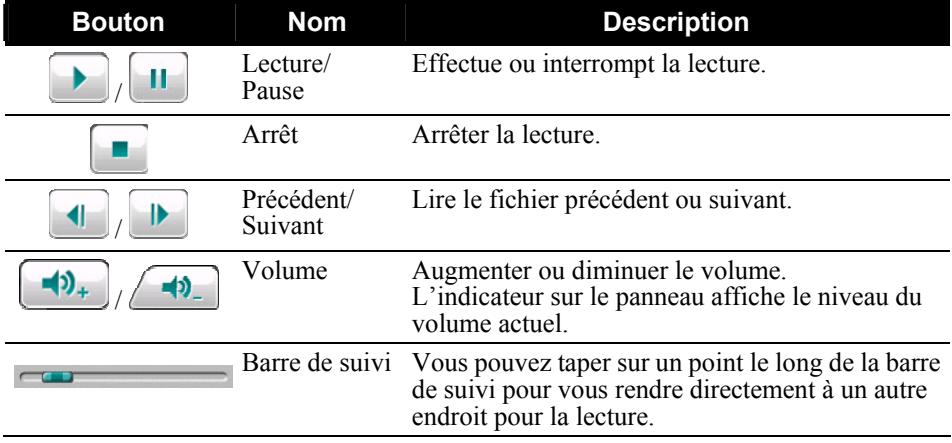

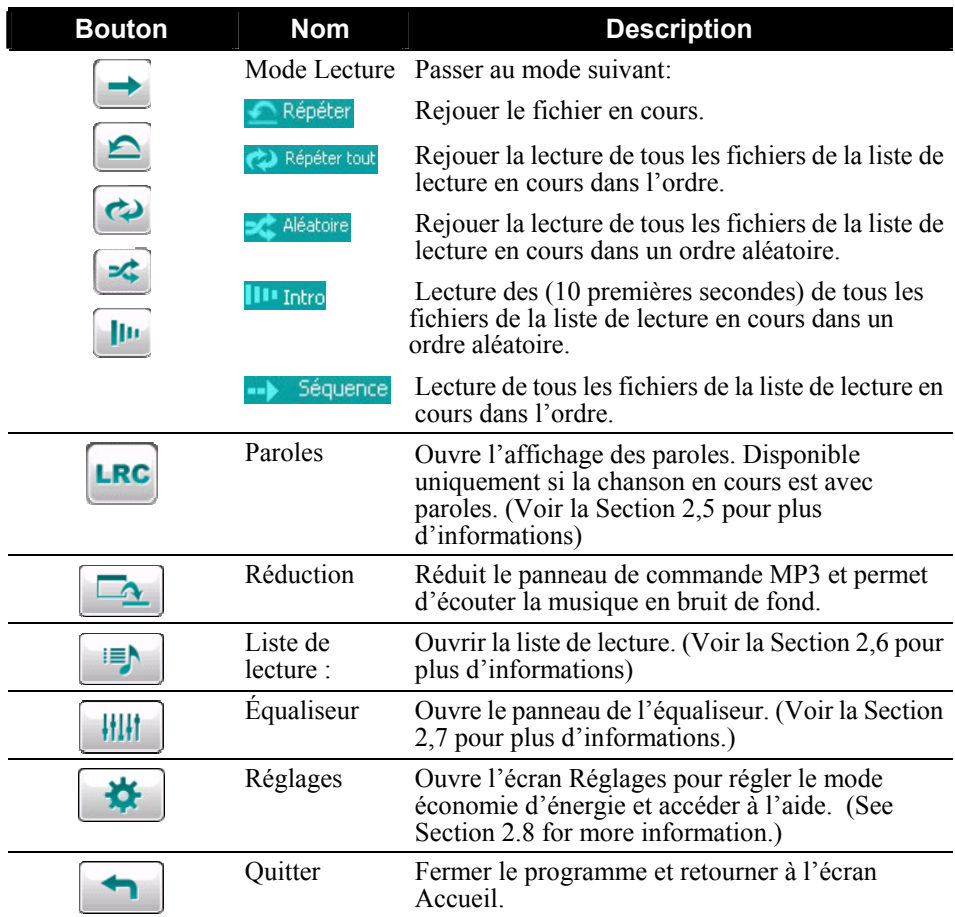

# <span id="page-20-0"></span>2.5 Affichage des paroles

Le Lecteur Audio vous permet d'afficher les paroles en temps réel sur l'écran lors de la lecture de chansons. Cette fonction est particulièrement pratique pour vous si vous chantez avec les chansons.

#### Préparation des fichiers de paroles pour votre appareil

Pour afficher les paroles, le fichier paroles (.lrc) doit être prêt dans le dossier \**My Flash Disk\My Audio\Lyric\** de votre lecteur ou le dossier**\My Audio\Lyric\** de votre carte de stockage.

**REMARQUE :** Vous pouvez rechercher et télécharger ces fichiers .lrc depuis Internet.

Utiliser **Mio Transfer** pour copier les paroles sur l'emplacement approprié de votre appareil. (Reportez-vous à la section 9,3 pour plus d'informations) Lorsque vous copiez un fichier de paroles sur votre lecteur, assurez-vous d'utiliser le même nom de fichier que celui du fichier audio. Par exemple, si le nom d'un fichier MP3 est **My Love.mp3**, le nom du fichier des paroles doit être **My Love.lrc**.

**REMARQUE :** Lorsque vous lisez des chansons avec des paroles, la fonction d'extinction du rétroéclairage au bout de 30s sera désactivée.

#### Lecture de chansons avec parole

Le bouton  $\left| \begin{array}{c} \text{LRC} \\ \text{est} \end{array} \right|$  est disponible lorsque vous jouez une chanson avec paroles. Tapez sur ce bouton pour voir les paroles.

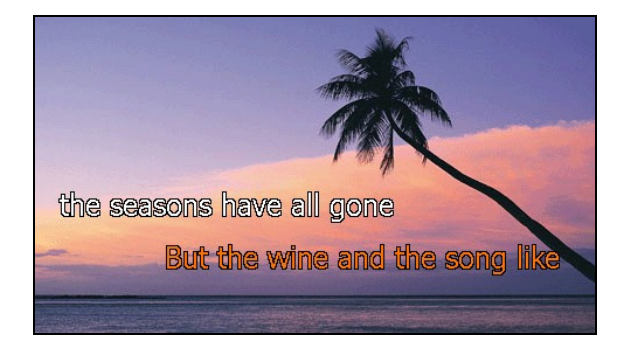

<span id="page-21-0"></span>Au fur et à mesure de la lecture de la chanson, les paroles défilent ligne par ligne à l'écran, avec la ligne en cours surlignée avec une couleur différente. L'image de fond change à intervalles de temps spécifiques.

Pour fermer l'écran paroles et retourner au panneau de configuration, tapez n'importe où sur l'écran.

## 2.6 Utiliser les listes de lecture

Vous pouvez créer vos propres listes de lecture pour une utilisation future.

#### Créer une liste de lecture

1. Tapez sur de  $\begin{bmatrix} \mathbf{d} \\ \mathbf{d} \end{bmatrix}$  dans le panneau de configuration pour ouvrir l'écran de la liste de lecture. L'écran affiche la liste de lecture actuelle.

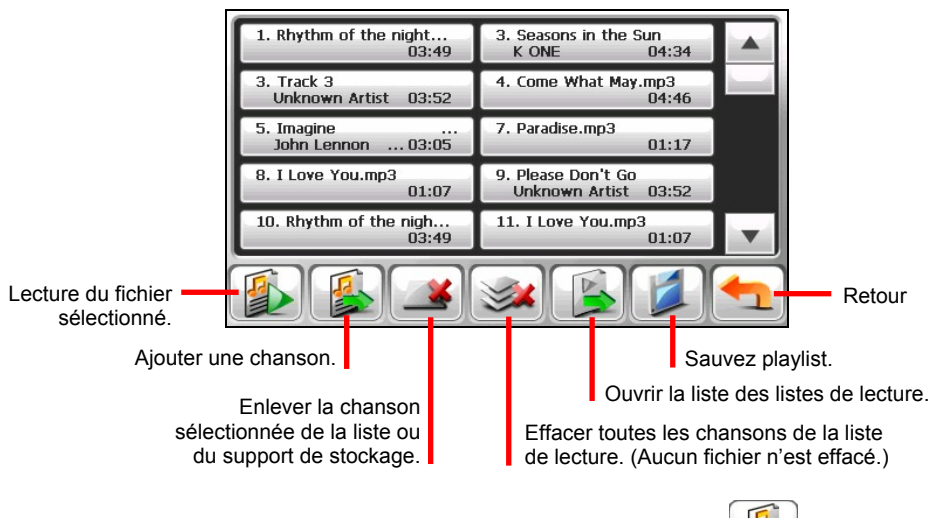

- 2. Pour ajouter une chanson à la liste de lecture, appuyez sur
- 3. Un écran apparaît affichant tous les fichiers audio. Tapez sur la (les) chanson(s) que vous souhaitez ajouter puis tapez sur  $\parallel$

<span id="page-22-0"></span>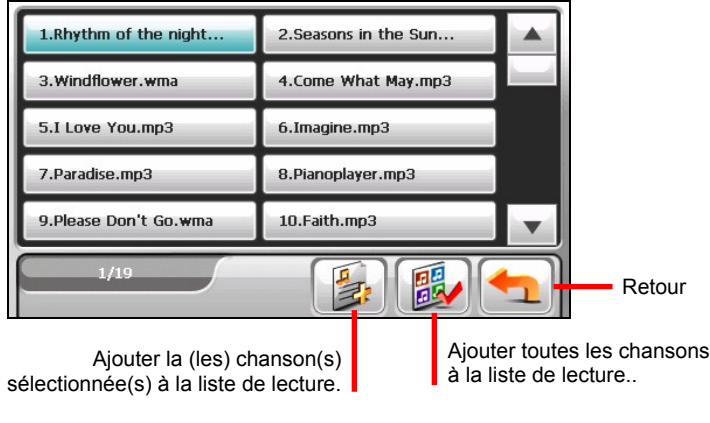

- 4. Pour enregistrer la liste de lecture appuyez sur  $\boxed{2}$ .
- 5. L'écran clavier apparaît, vous pouvez modifier le nom par défaut de la liste de lecture. Renommez la liste de lecture si vous le souhaitez. Tapez sur lorsque vous avez terminé.  $\checkmark$

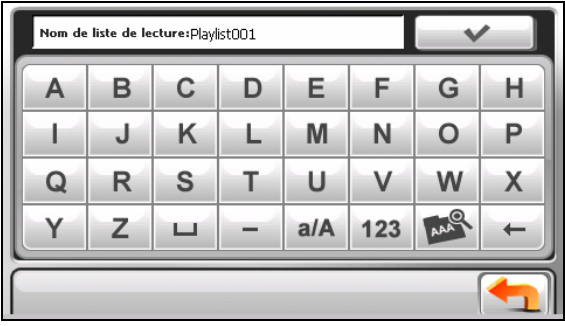

6. Pour retourner au panneau de contrôle appuyez sur

#### Ouvrir une liste de lecture

Pour ouvrir une des listes de lecture que vous avez créées :

1. Tapez sur  $\left\| \cdot \right\|$  dans le panneau de configuration pour ouvrir l'écran de la liste de lecture.

- <span id="page-23-0"></span>2. Appuyez sur pour afficher toutes les listes de lecture que vous avez créées.
- 3. Appuyez sur la liste de lecture que vous voulez ouvrir et appuyez sur .

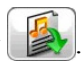

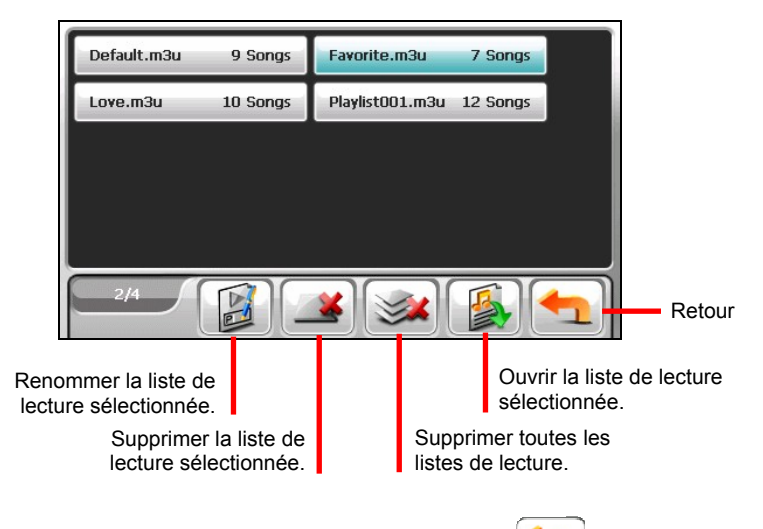

4. Pour retourner au panneau de contrôle appuyez sur .

# 2.7 Equaliseur

Le programme offre 11 profils audio préréglés. Appuyez sur **HIM** pour ouvrir le panneau de l'équaliseur.

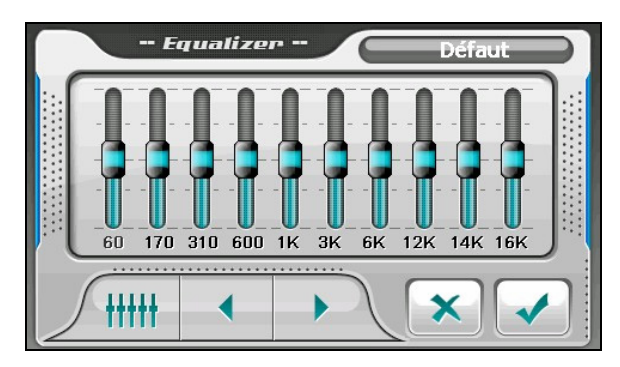

<span id="page-24-0"></span>Appuyez sur  $\leftarrow$  ou sur  $\rightarrow$  pour parcourir les options disponibles : *Défaut*, *Rock*, *Pop*, *Jazz*, *Classical*, *Dance*, *Heavy*, *Disco*, *Soft*, *3D*, et *Hall*.

Appuyez sur **pour enregistrer votre sélection et retourner au panneau de** contrôle.

Pour sélectionner le profil *Défaut*, appuyez sur .

### 2.8 Réglages

Appuyez sur **. L'écran Réglages apparaît.** 

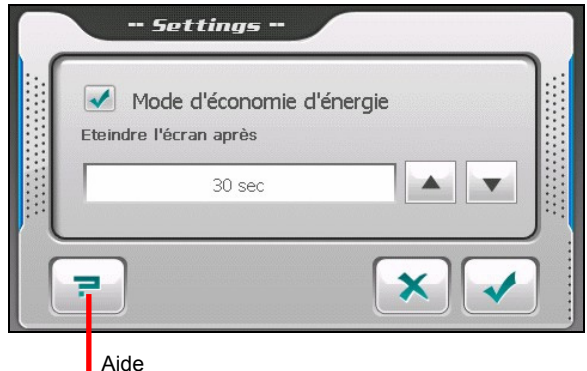

**REMARQUE :** Pour connaître la fonction de chaque bouton, vous pouvez pointer sur  $\boxed{\div}$ .<br>Puis pointez sur le bouton de la liste pour afficher une ligne de description sur le côté droit de l'écran.

Tapez la boîte à cocher  $(\sqrt{2})$  pour activer le mode économie d'énergie. Tapez sur le bouton haut/bas pour régler la minuterie sur 10 secondes, 30 secondes, une minute, ou cinq minutes. Lors de la lecture, le rétro-éclairage s'éteindra automatiquement si vous n'avez pas tapé sur l'écran pendant la durée de la minuterie (30 secondes par défaut). Le rétro-éclairage s'allumera à nouveau lorsque vous appuyez sur le bouton d'alimentation ou lorsque la lecture de la liste de lecture en cours est terminée.

Tapez sur **v** pour sauvegarder les modifications que vous avez effectuées.

<span id="page-26-0"></span>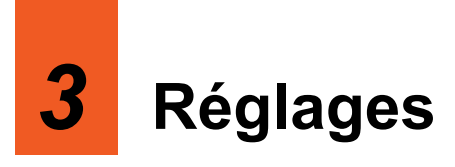

## 3.1 Démarrer et quitter Réglages

Vous pouvez personnaliser le réglage du système tel que la luminosité de la lumière de fond, le volume et la langue. Une fois que vous avez changé les réglages, les nouveaux réglages seront conservés jusqu'à ce que vous les changiez à nouveau.

Appuyez sur le bouton **Réglages** sur l'écran Accueil. Le menu Réglages apparaît comme indiqué ci-dessous.

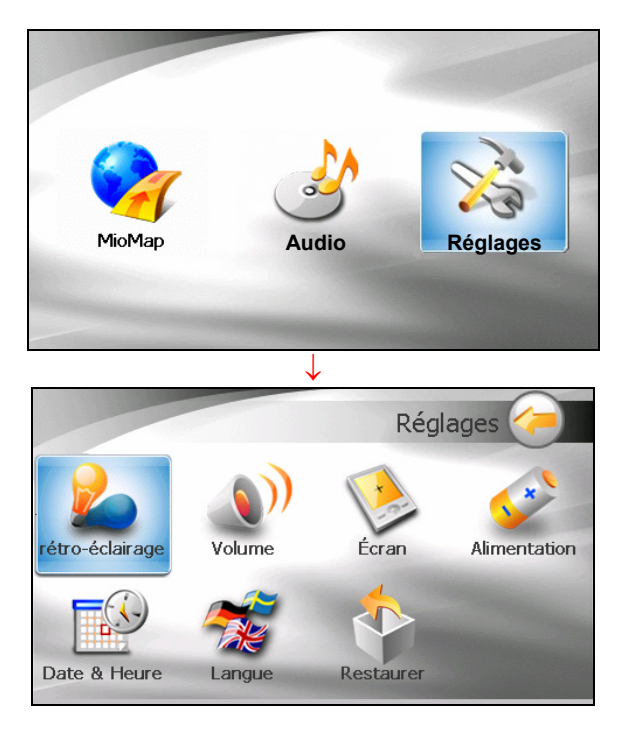

<span id="page-27-0"></span>Pour quitter Réglages, appuyez sur

Les sections suivantes décrivent les divers boutons et leurs fonctions.

# 3.2 Lumière de fond

- 1. Appuyez sur le bouton **Réglages** sur l'écran Accueil.
- 2. Appuyez sur le bouton **Lumière**.

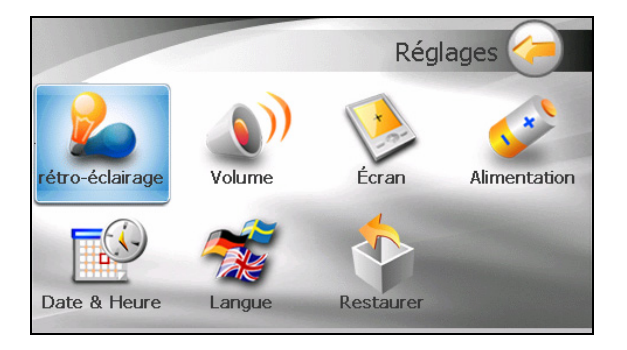

3. Déplacez le bouton le long de la barre de suivi pour régler la luminosité de la lumière de fond. Pour assombrir la lumière de fond, déplacez le bouton sur la gauche. Pour éclaircir la lumière de fond, déplacez le bouton sur la droite.

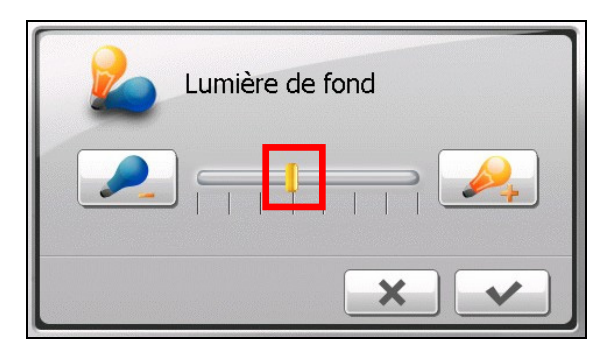

4. Appuyez sur  $\triangleright$   $\triangleright$  pour enregistrer les modifications.

### 3.3 Volume

1. Appuyez sur le bouton **Réglages** sur l'écran Accueil.

<span id="page-28-0"></span>2. Appuyez sur le bouton **Volume**.

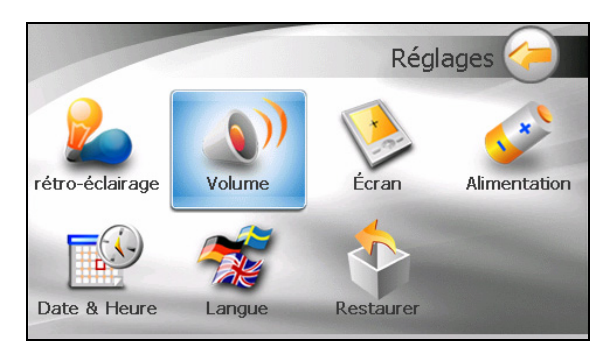

3. Déplacez le bouton le long de la barre de suivi pour régler le volume. Pour diminuer le volume, déplacez le bouton sur la gauche. Pour augmenter le volume, déplacez le bouton sur la droite.

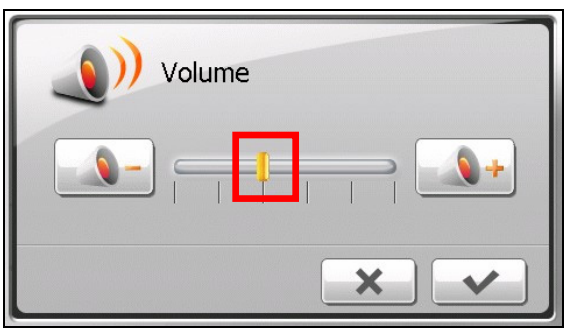

4. Appuyez sur **v** pour enregistrer les modifications.

# 3.4 Écran

Vous pouvez calibrer l'écran tactile s'il ne répond pas de façon correcte lorsque vous appuyez.

- 1. Appuyez sur le bouton **Réglages** sur l'écran Accueil.
- 2. Appuyez sur le bouton **Écran**.

<span id="page-29-0"></span>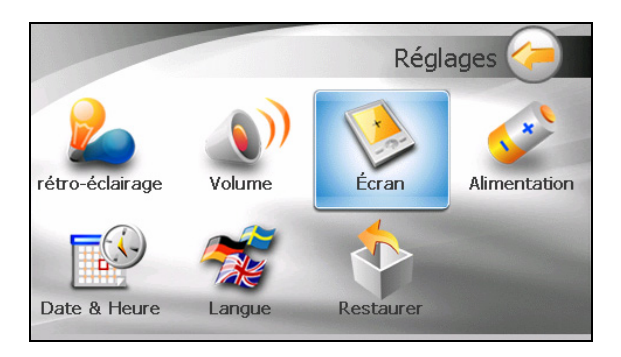

3. Appuyez sur  $\rightarrow$  pour démarrer le calibrage.

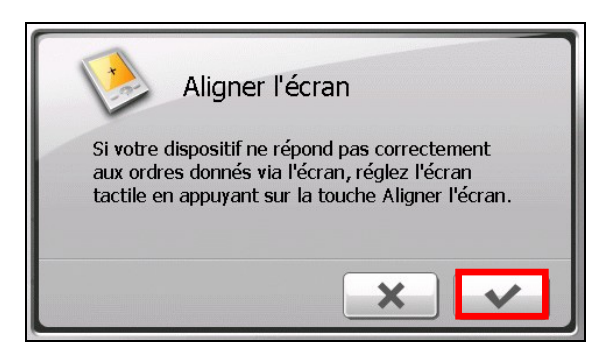

- 4. Appuyez et maintenez la pression sur le centre de la cible.
- 5. Quand la cible bouge sur une autre position, appuyez et maintenez la pression au centre de la nouvelle cible. Répétez chaque fois que vous terminez le processus de calibrage.
- 6. Lorsque c'est terminé, appuyez sur  $\blacktriangleright$

# 3.5 Alimentation

Pour consulter le niveau d'énergie restant de votre batterie et /ou configurer la fonctionnalité d'économie d'énergie:

- 1. Appuyez sur le bouton **Réglages** sur l'écran Accueil.
- 2. Appuyez sur le bouton **Alimentation**.

<span id="page-30-0"></span>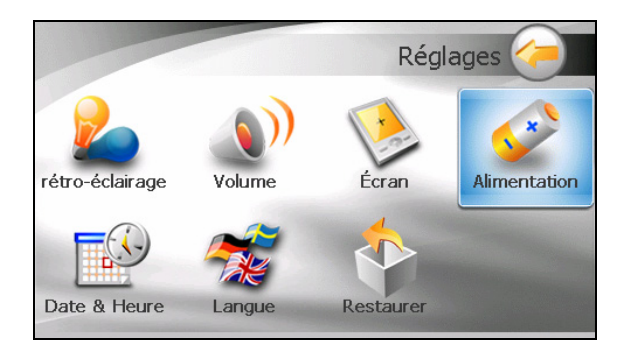

3. L'écran affiche l'énergie restante de votre batterie.

Vous pouvez définir un minuteur pour éteindre automatiquement votre dispositif quand il est au repos pendant une durée prédéfinie. Les options comprennent **Jamais, 30 minutes**, **20 minutes**, et **10 minutes**.

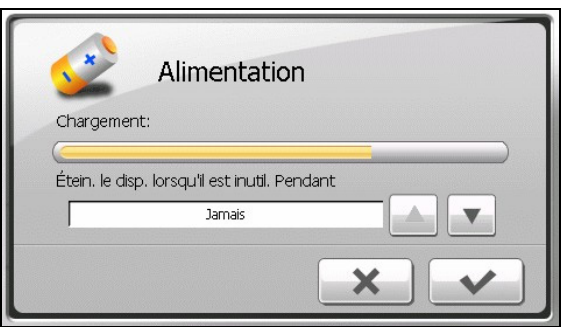

4. Appuyez sur  $\triangleright$  pour enregistrer les modifications.

## 3.6 Date & Heure

- 1. Appuyez sur le bouton **Réglages** sur l'écran Accueil.
- 2. Appuyez sur le bouton **Date & Heure**.

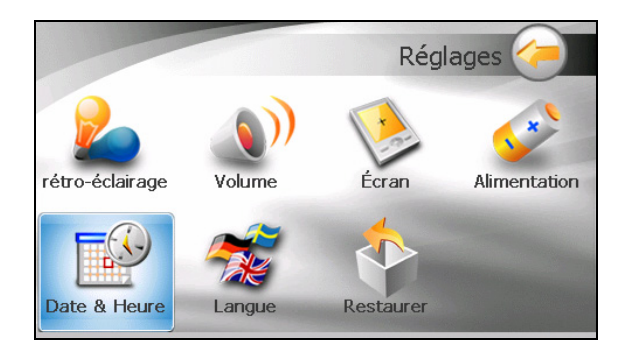

3. Pour changer de fuseau horaire, appuyez sur la flèche gauche/droite dans l'élément "Fuseau horaire".

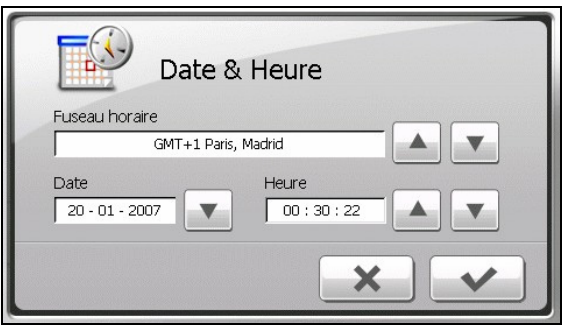

- 4. Pour changer la date, appuyez sur la flèche bas dans l'élément "Date". Un calendrier apparaît. Appuyez sur la flèche gauche sur le calendrier pour aller dans le mois et l'année précédents et ou sur la flèche droite pour le dernier mois et la dernière année. Vous pouvez aussi appuyer sur le mois ou l'année au sommet du calendrier pour changer directement le mois ou l'année.
- 5. Quand le calendrier affiche le mois actuel, appuyez sur la date sur le calendrier.

<span id="page-32-0"></span>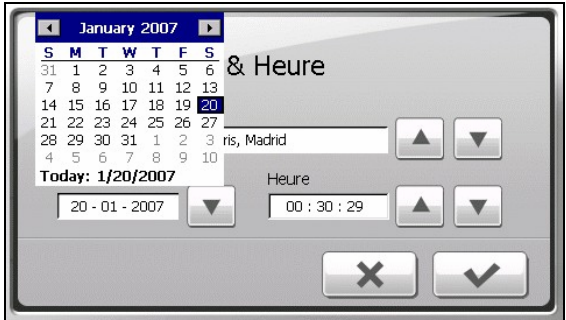

- 5. Pour régler l'heure, appuyez d'abord sur heure, minute, ou seconde dans l'élément "Heure" et appuyez ensuite sur la flèche haut pour augmenter ou sur la flèche bas pour diminuer la valeur.
- 6. Appuyez sur  $\triangleright$   $\triangleright$  pour enregistrer les modifications.

## 3.7 Changer langue

- 1. Appuyez sur le bouton **Réglages** sur l'écran Accueil.
- 2. Appuyez sur le bouton **Changer langue**.

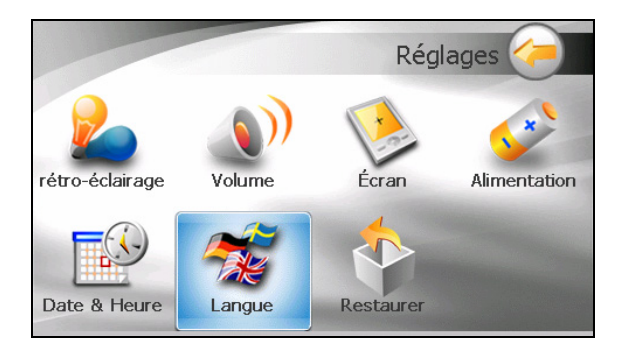

3. Appuyez sur le bouton fléché pour sélectionner la langue désirée.

<span id="page-33-0"></span>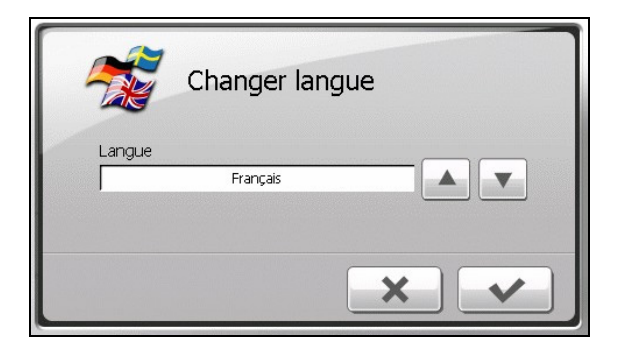

- 4. Appuyez sur  $\sim$  pour enregistrer les modifications.
- 5. Appuyez sur le bouton  $\sim$  pour que le nouveau réglage prenne effet.

### 3.8 Restaurer

Pour restaurer les paramètres aux valeurs usine par défaut :

- 1. Appuyez sur le bouton **Réglages** sur l'écran Accueil.
- 2. Appuyez sur **Restaurer**.

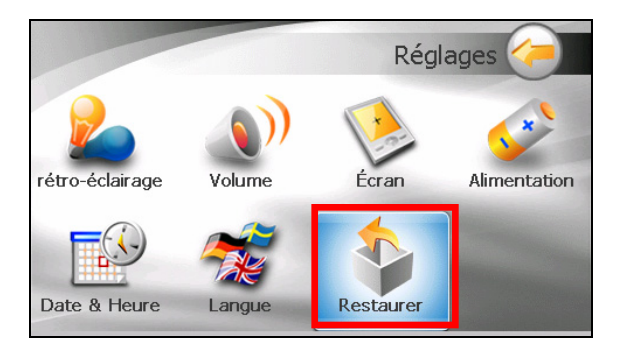

3. Appuyez sur  $\vee$ 

<span id="page-34-0"></span>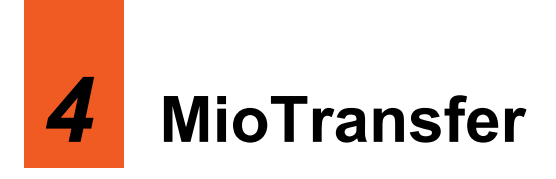

## 4.1 Installation de Mio Transfer

**Mio Transfer** vous permet de transférer facilement les données telles que des fichiers MP3 entre votre périphérique et un ordinateur. Pour installer Mio Transfer sur votre ordinateur :

- 1. Allumez votre ordinateur et insérez le CD/DVD d'applications dans le lecteur CD/DVD-ROM de votre ordinateur.
- 2. Lorsque l'écran de sélection de la langue apparaît, cliquez sur la langue que vous désirez utiliser pour l'installation.
- 3. Cliquez sur Installer Mio Transfer.
- 4. Cliquez sur **Suivant**. Suivez les instructions à l'écran pour mener à bien l'installation.

**REMARQUE :** Si Mio Transfer a déjà été installé sur votre PC, un clic sur **Installer Mio Transfer** a pour effet de désinstaller l'application de votre système.

# <span id="page-35-0"></span>4.2 Lancement de Mio Transfer

Cliquez sur l'icône **Mio Transfer** du bureau Windows pour lancer le programme. L'écran Mio Transfer apparaît.

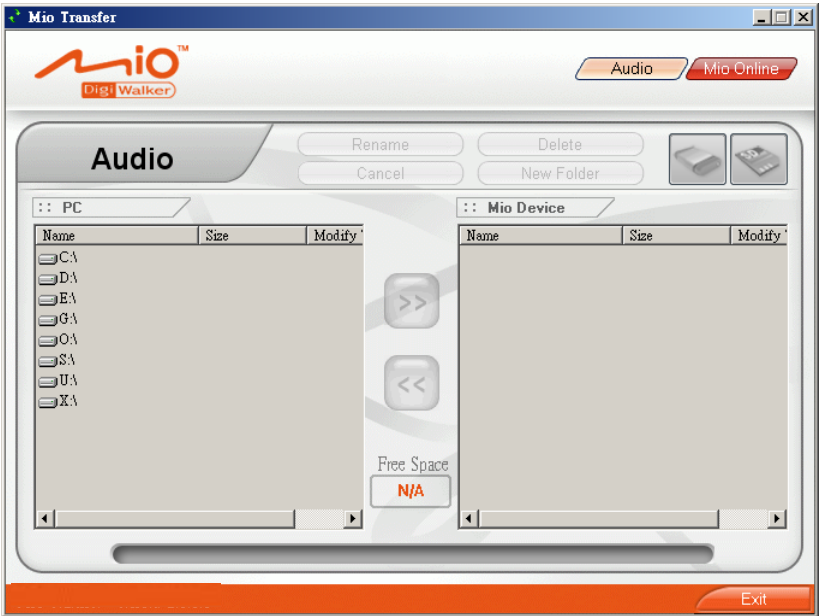

La barre d'outils Mio Transfer comporte les onglets suivants:

z **Audio**

Vous permet de transférer les fichiers MP3 entre l'appareil et un ordinateur. (Voir la section 4.3 pour plus de détails.)

**Mio Online** 

Contient un lien vers le site web Mio.

Pour quitter Mio Transfer, cliquez simplement sur **Quitter** dans le coin inférieur droit de l'écran.

# <span id="page-36-0"></span>4.3 Copier des fichiers multimédia vers votre appareil

Avant de pouvoir lire des fichiers multimédia comme des fichiers MP3, il vous faut disposer des fichiers disponibles sur votre appareil. Utilisez **Mio Transfer**  pour copier les fichiers de votre ordinateur vers l'emplacement correct sur votre périphérique.

- 1. Si vous voulez copier des fichiers vers une carte de stockage, insérez la carte dans votre appareil.
- 2. Allumez l'ordinateur et l'appareil.
- 3. Connectez l'extrémité mini-USB du câble USB fourni au bas de votre appareil et l'autre extrémité sur un port USB d'un ordinateur.

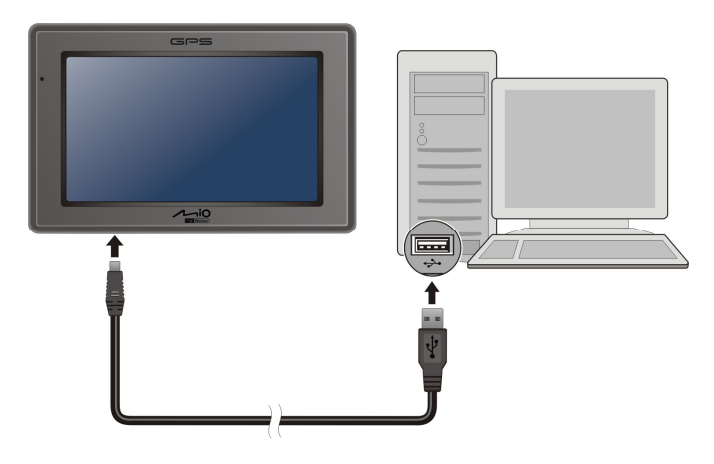

- 4. Démarrez Mio Transfer en cliquant sur l'icône **Mio Transfer** du bureau Windows. L'écran de Mio Transfer s'affiche.
- 5. Pour copier des fichiers audio, cliquez sur **Audio** dans la barre de menu supérieure.

La colonne de gauche affiche les lecteurs sur votre ordinateur et celle de droite les fichiers dans le dossier approprié du périphérique cible (soit soit ).

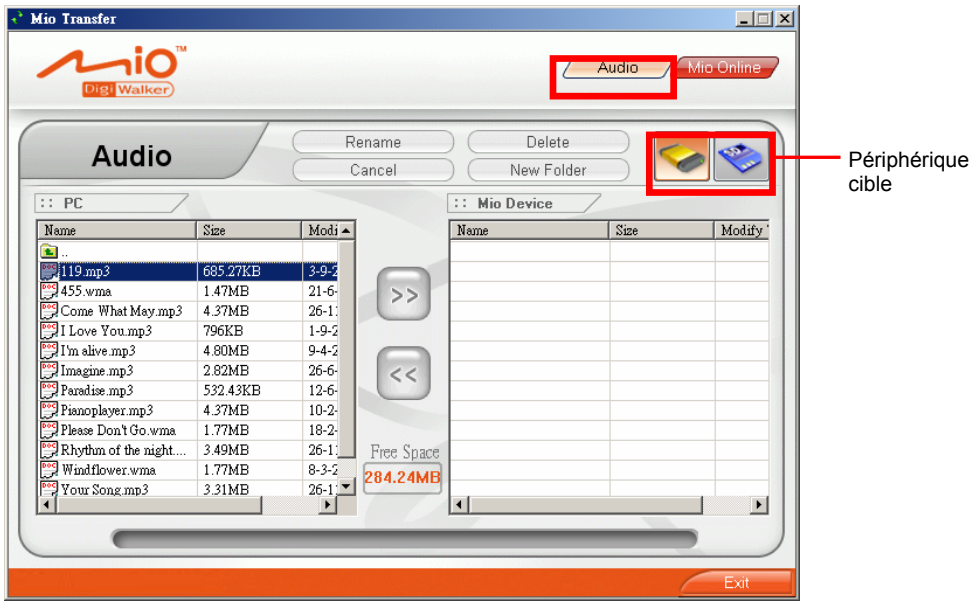

- 6. Sélectionnez votre périphérique cible en cliquant sur l'une des icônes :
	- la mémoire Flash de votre périphérique.
	- une carte mémoire insérée dans votre périphérique.
- 7. Sélectionnez le dossier où vous voulez que les fichiers MP3 ou images soient stockés à partir de la colonne de gauche. Sélectionnez le fichier que vous

voulez copier et cliquez sur le bouton  $\geq$ . La barre d'état indique la progression du transfert de fichier et le fichier sélectionné est copié vers le périphérique cible.

**REMARQUE :** Vous pouvez également copier les fichiers depuis votre appareil vers votre ordinateur. Sélectionnez d'abord les fichiers que vous voulez copier dans la colonne de droite et désignez le dossier où placer ces fichiers dans la colonne de gauche. Puis cliquez sur « pour démarrer le transfert.

#### <span id="page-38-0"></span>Gestion des fichiers

Divers boutons sont disponibles pour gérer les fichiers :

z **Renommer**

permet de modifier le nom du fichier sélectionné.

#### **•** Supprimer

permet de supprimer le fichier sélectionné.

**•** Annuler permet d'annuler un transfert de fichiers MP3 en cours.

#### z **Dossier nouveau**

Pour créer un nouveau dossier dans le lecteur ou le dossier sélectionné.

# <span id="page-40-0"></span>*5* **Dépannage et maintenance**

# 5.1 Redémarrer et Arrêter

 Occasionnellement, vous pouvez avoir besoin de réinitialiser votre dispositif . Par exemple, vous devez réinitialiser votre système quand il ne répond plus; ou semble "figé" ou "verrouillé."

#### Redémarrer votre appareil

Pour redémarrer votre appareil, appuyez sur le bouton d'alimentation pendant 5 secondes jusqu'à ce que l'écran "Mise en veille" apparaisse, puis pointez sur **Redémarrer**.

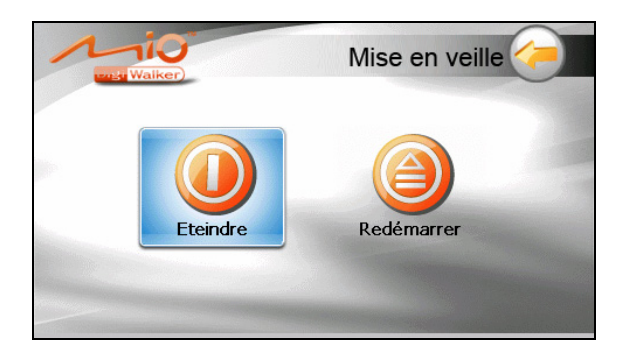

### Éteindre votre appareil

Pour éteindre votre appareil, appuyez sur le bouton d'alimentation pendant 5 secondes jusqu'à ce que l'écran "Mise en veille" apparaisse, puis pointez sur **Eteindre**.

<span id="page-41-0"></span>Autrement, vous pouvez appuyer sur le bouton d'alimentation pendant 10 secondes pour éteindre directement l'appareil. Ceci est utile lorsqu'une panne logicielle empêche l'écran "Mise en veille" de s'afficher.

L'arrêt met l'appareil en état de veille profonde. L'appareil ferme tous les programmes en cours d'exécution avant arrêt. Pour utiliser de nouveau l'appareil, appuyez sur le bouton d'alimentation pendant 5 secondes. L'écran d'Accueil apparaît.

# .2 Dépannage 5

**REMARQUE :** Si vous rencontrez un problème que vous ne parvenez pas à résoudre, veuillez contacter votre revendeur.

#### Problèmes d'alimentation

L'appareil ne s'allume pas lorsque j'utilise la batterie

• Il est possible que la puissance de la batterie soit insuffisante pour allumer l'appareil. Recharge de la batterie.

#### Problèmes d'écran

#### 'écran réagit lentement

• Assurez-vous que la batterie de votre appareil n'est pas déchargée. Si le problème persiste, réinitialisez le système.

L'écran se bloque

Réinitialisez le système.

#### L'écran est difficile à lire

- Assurez-vous que le rétroéclairage de l'écran est bien activé.
- Déplacez-vous dans un endroit plus éclairé.

#### Réponse inexacte aux pressions

Calibrez l'écran tactile

#### <span id="page-42-0"></span>Problèmes de connexion

#### Problèmes de connexion des câbles

- Assurez-vous que l'appareil et l'ordinateur sont bien allumés avant d'établir la connexion.
- Assurez-vous que le câble est fermement branché sur le port USB de l'ordinateur. Connectez le câble USB directement sur l'ordinateur – n'utilisez pas un hub USB.
- Réinitialisez l'appareil avant de déconnecter le câble. Déconnectez toujours l'appareil avant de redémarrer l'ordinateur.

#### Problèmes de GPS

Lorsque aucun signal valable n'est disponible, vous devez procéder aux vérifications suivantes:

- Assurez-vous que l'antenne GPS possède une vue dégagée du ciel.
- Veuillez noter que la réception GPS est affectée par :  $\bullet$ 
	- $\checkmark$  Le mauvais temps.
	- $\vee$  Des obstacles denses au-dessus (par exemple des arbres ou des bâtiments).
	- $\sim$  D'autres appareils sans fil utilisés dans la voiture.
	- $\checkmark$  Un pare-brise teinté.

# <span id="page-43-0"></span>5.3 Maintenance de l'appareil

Prenez soin de votre appareil pour garantir un fonctionnement sans problème et réduire les risques de dommages de l'appareil.

- $\bullet$ Protégez votre appareil contre l'humidité excessive et les températures extrêmes.
- Èvitez d'exposer votre appareil à la lumière directe du soleil ou à un éclairage ultraviolet puissant pendant des longues périodes de temps.
- Ne posez rien sur votre appareil et ne faites rien tomber sur votre appareil.
- Ne laissez pas l'appareil tomber, ne le soumettez pas à des chocs violents.
- et et importants. Cela risquerait de causer de la buée à l'intérieur de l'appareil • Ne soumettez pas votre appareil à des changements de température brusques de l'endommager. En cas de buée, laissez votre appareil sécher complètement.
- Faites attention de ne pas vous asseoir sur votre appareil lorsqu'il est placé dans la poche arrière de votre pantalon, etc.
- rayer l'écran. Vous pouvez utiliser des protections d'écran génériques non • La surface de l'écran peut facilement être rayée. Les objets pointus peuvent adhésives conçues spécialement pour aller sur les périphériques portables avec panneaux LCD afin de protéger l'écran contre les petites rayures.
- Ne nettoyez jamais l'appareil lorsqu'il est sous tension.
- $\bullet$ N'utilisez pas de serviette en papier pour essuyer l'écran.
- Ne tentez jamais de démonter, de réparer ou d'apporter quelque modification que ce soit à cet appareil. Tout démontage, toute modification ou toute tentative de réparation risque d'endommager l'appareil, voire de causer un accident corporel ou matériel.  $\bullet$
- Ne stockez pas et ne transportez pas de liquide ou de gaz inflammable, ni de matières explosives, dans le même compartiment que votre appareil, ses pièces ou ses accessoires.

# <span id="page-44-0"></span>*6* **Informations réglementaires**

**REMARQUE :** Les étiquettes d'identification qui se trouvent sur le boîtier de l'appareil indiquent les normes que votre modèle respecte. Veuillez consulter les étiquettes d'identification sur votre appareil et vous reporter aux déclarations correspondantes dans le présent chapitre. Certains avis s'appliquent uniquement à des modèles spécifiques.

# 6.1 Déclarations de conformité

#### Europe

Les produits disposant du marquage CE sont conformes avec la Directive Équipements de type Radio & Terminaux de Télécommunication (R&TTE) (1999/5/EEC), la Directive de Compatibilité Électromagnétique (89/336/EEC) et la Directive Basses Tensions (73/23/EEC) – telle que modifiée par la Directive 93/68/ECC – émise par la Commission de la Communauté Européenne.

La conformité avec ces directives implique la conformité avec les normes européennes suivantes :

électromagnétique pour les équipements et les services radio. Partie 1: Exigences **EN301489-1 :** CEM et spectre radioélectrique (ERM). - Norme de compatibilité techniques communes

**EN301489-3 :** CEM et spectre radioélectrique (ERM). - Norme de compatibilité électromagnétique pour les équipements et les services radio. Partie 3: Conditions spécifiques aux appareils à faible portée (SRD) fonctionnant à des fréquences allant de 9 kHz à 40 GHz

**EN55022: Caractéristiques de perturbations radio EN55024: Caractéristiques d'immunité EN6100-3-2: Limites d'émissions de courants harmoniques EN6100-3-3: Limitation des fluctuations de tension et du scintillement dans les réseaux basse tension EN60950 / IEC 60950: Sécurité produit EN50332-1: Réglementation sur les écouteurs**

<span id="page-45-0"></span>Le fabricant ne peut être tenu responsable des modifications apportées par l'Utilisateur ni pour leurs conséquences, lesquelles peuvent modifier la conformité du produit avec le marquage CE.

## 6.2 Précautions de sécurité

- z A pleine puissance, l'écoute prolongée du baladeur peut endommager l'oreille de l'utilisateur.
- L'utilisation d'écouteurs autres que ceux qui sont recommandés/fournis peut entraîner une perte auditive en raison d'une pression sonore excessive.

#### A propos de la mise en charge

- Utilisez seulement le chargeur fourni avec votre appareil. L'utilisation de tout autre chargeur pourrait endommager l'appareil et/ou être dangereux.
- Ce produit est destiné à être utilisé avec une unité d'alimentation agréée portant le marquage "LPS", "Limited Power Source" (Source d' alimentation limitée) avec une sortie + 5 V cc / 1.0 A".
- Utilisez la batterie recommandé pour l'appareil.

#### A propos du chargeur

- Ne pas utiliser ce chargeur dans des endroits humides. Ne jamais toucher le chargeur si vos mains ou vos pieds sont mouillés.
- Prévoir un espace suffisant autour du chargeur pour la ventilation lorsque vous l'utilisez pour alimenter ou recharger la batterie de l'appareil. Ne pas recouvrir le chargeur avec du papier ou des objets susceptibles d'affecter son refroidissement. Ne pas utiliser ce chargeur à l'intérieur d'un sac de transport.
- Branchez le chargeur sur une prise d'alimentation adaptée. Les caractéristiques de tension sont indiquées sur le boîtier et/ou sur l'emballage du produit.
- Ne pas utiliser le chargeur si le cordon d'alimentation est endommagé.
- Ne pas tenter de réparer l'adaptateur. Il ne contient aucun élément susceptible d'être réparé. Remplacez l'adaptateur si il a été endommagé ou exposé à une humidité excessive.

#### <span id="page-46-0"></span>A propos de la batterie

Utilisez toujours un chargeur agréé par le fabricant.

**ATTENTION:** Cet appareil contient une batterie au Lithium non remplaçable. La batterie peut exploser et émettre des produits chimiques dangereux. Pour réduire tout risque d'incendie ou de brûlure, ne pas démonter, écraser, percer ou mettre la batterie au rebut dans le feu ou dans l'eau

- Instructions importantes (pour le personnel de maintenance uniquement)
	- 9 **Attention :** Risque d'explosion en cas de remplacement de la batterie par une batterie d'un type incorrect. Mettez les batteries usagées au rebut en respectant les instructions.
	- $\checkmark$  Remplacez la batterie exclusivement avec la même batterie ou avec une batterie d'un type équivalent recommandé et agréé par le fabricant.
	- $\angle$  La batterie doit être recyclée et mise au rebut de façon adéquate.
	- $\checkmark$  Utilisez la batterie uniquement dans l'appareil spécifié.